# **TASCAM**

# HS-4000 Release Notes

## **Contents**

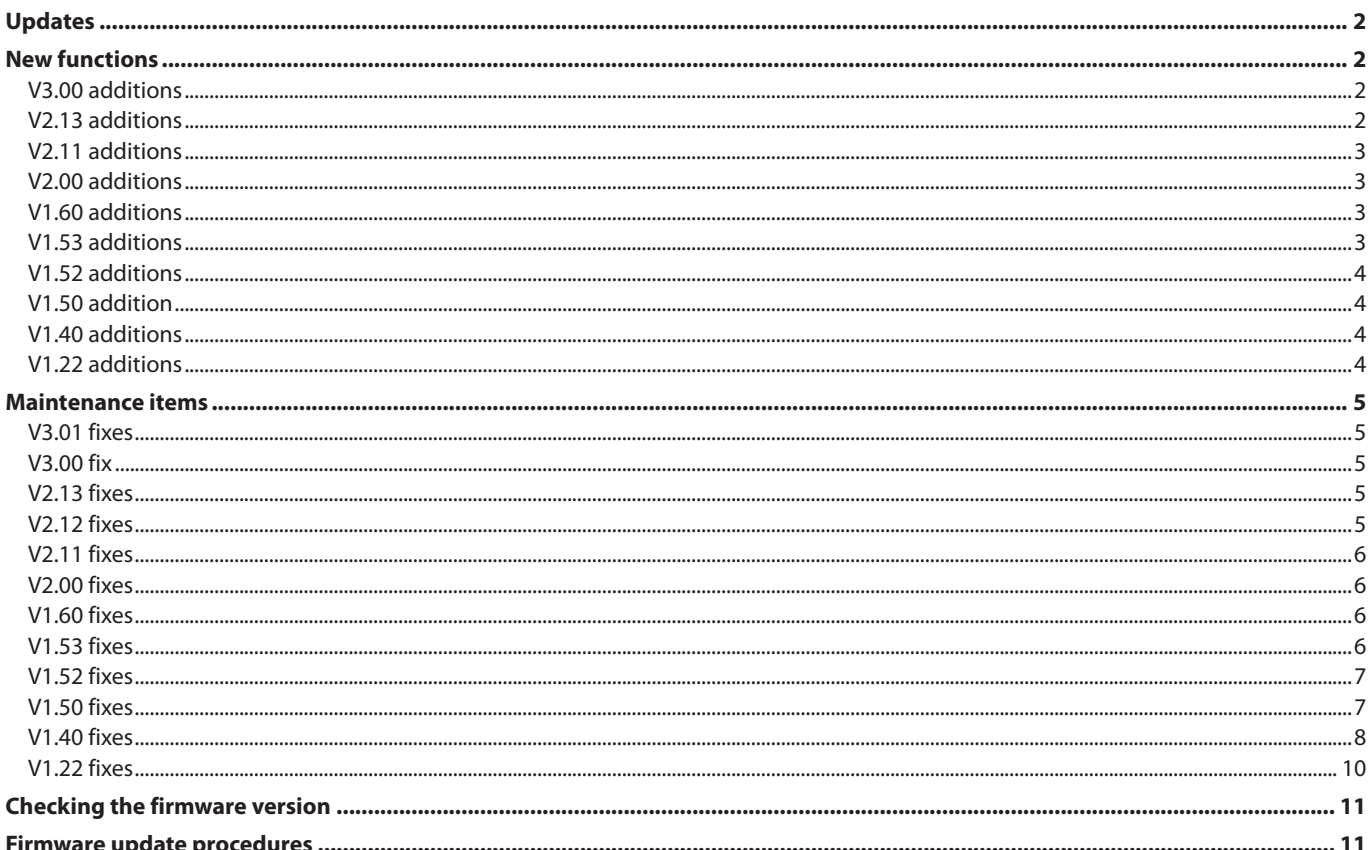

<span id="page-1-0"></span>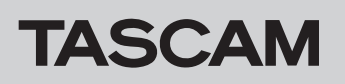

## **Updates**

Always use the most recent firmware for this unit.

In addition, always use the latest version for a remote control (RC-HS32PD/RC-900) connected to this unit.

**Latest firmware versions for related products**

RC-HS32PD V1.51 RC-900 V1.40

Please visit the TEAC Global Site (http://teac-global.com/) to check for the latest firmware.

# **New functions**

### **V3.00 additions**

- p A WAVEFORM VIEW function, which shows audio waveforms, has been added to timeline mode. (This is a paid option only for the Japanese market.)
	- Notice: The paid option above is a function that will only be sold to customers that live and use the product in Japan.
- To accommodate the addition of the two functions above, a LICENSED FUNCTIONS page has been added to the VERSION/OPTION screen.
- p Various additions and improvements have been made to timeline mode display.
	- o The IN-OUT interval time is now shown.
	- The time bar display can now be switched between the following two types.
		- Current time that moves with the region
		- Relative time from the current position
	- The cursor position that shows the current time can now be moved left and right.
	- Diagonal lines that indicate fade ins and outs in regions are now shown.
	- A pop-up has been added that shows the beginnings, ends and lengths of timelines.
	- The overall display of regions in two-track timelines is now shown magnified.
- p Mark names now appear in the mark bar in timeline, take, playlist (single) and on air modes. In addition, the mark name that corresponds to the current time is easier to identify with a color change.
- p In timeline mode, the **SHIFT** + **PLAY** keys on the front panel can be used for playback between IN and OUT points. (Playback starts at the IN point and stops at the OUT point.)

### **V2.13 additions**

p Rebuilding via a RS-232C command is now supported.

- **•** A MARK SKIP MODE setting, which enables skipping marks by just pressing the  $\blacktriangleright$  and  $\blacktriangleright$  buttons, has been added to the SYSTEM SETUP screen PREFERENCES page.
- p Cueing to the beginnings of songs using jog playback has been improved.
- p The following operations are now supported when using an external keyboard or VNC keyboard. **SHIFT** + **F1**: Mark Skip .
	- $SHIFT + F2$ : Mark Skip  $\blacktriangleright\blacktriangleright$ **SHIFT** + **F3**: CHASE **SHIFT** + **F4**: RETAKE **SHIFT** + **F5**: Play IN/OUT interval
- **•** The following timeline operations can now be executed using RS-232C commands.
	- $\bullet$  Time Zoom  $+/$
	- Level Zoom +/-
	- IN/OUT point setting and clearing
	- IN/OUT interval playback
	- Cursor movement mode switching
	- Cursor movement
- MACHINE SEL "8: HS [C] (TmLine)" mode, which was added in TASCAM RC-900 V1.40, is now supported.
- p A function has been added that can be used to automatically set the starting times for all playlist entries to their Auto Cue points when loading and importing playlists and when changing the PLAYLIST AutoCue setting from OFF to ON.
- A function has been added that can be used to set the starting times for all or individual playlist entries to their Auto Cue points.

<span id="page-2-0"></span>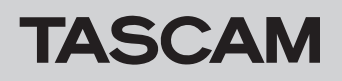

### **V2.11 additions**

- p A repeat playback setting has been added for each playlist entry.
- p A timer playback setting has been added for playlist entries 1 and 2.
- A "Linked to Fader" function has been added that allows fader operation to switch online playback mode.
- The unit can now import data from and copy data to USB flash drives.
- **•** For this reason, the name of the CF MANAGE screen has been changed to MEDIA MANAGE screen. A USB FORMAT function as well as functions to copy between the USB flash drive in the current media have also been added.

### **V2.00 additions**

For details, see the HS-4000 Owners Manual (D01134001B).

- $\bullet$  The following functions have been added to timeline editing.
	- o Copy
	- o Insert
	- Paste
	- **Insert File**
	- Paste File
	- **Insert Mute**
	- o Fade IN/OUT setting
	- o Fade IN/OUT cancellation
	- o Region playback level settings

### **CAUTION**

Along with adding the above functions, the session information file has been expanded. For this reason, you should not load a project or session that has been created or edited with an HS-4000 unit running V2.00 on an HS-4000 unit running V1.22 or earlier. Doing so could cause operation errors.

- Recording and editing functions using a  $2\text{tr} \times 2$  setting for TIMELINE Rec Tracks has been added. When using this setting, however, the PreREC setting is fixed to OFF and prerecording cannot be used.
- p An IMPORT ALL TAKES function has been added to timeline mode.
- A take name editing function has been added (EDIT NAME).

### **V1.60 additions**

- p A WAV LOCK function has been added that allows you to lock audio files with passwords, preventing playback on units that do not have the same password (paid option).
- The VERSION INFO screen has been renamed the VERSION/OPTION screen.

### **V1.53 additions**

p An Auto Take Sort function has been added that automatically sets the playback order of the takes in the current session according to the character code order of the take names.

- $\bullet$  A BROWSE screen has been added that can be used to view and work with folders and files on CF cards and USB flash drives.
- p Remote control using the RS-232C connector is now supported.
- p A function has been added that allows you to clear all input characters when a character input screen is open by pressing the Back Space key while pressing and holding the Shift key on an external keyboard.

#### **NOTE**

For details, see the "New functions in firmware version 2.11" in the HS-4000 Manual Addendum.

- p A take deletion function has been added (DELETE).
- $\bullet$  A take playback reordering function has been added (MOVE).
- In on air mode, on the PARALLEL page of the REMOTE SETUP screen an OnAir OFF BWF-J Tally setting has been added, allowing tally output to be restricted when the ON AIR button is off.
- **The functions on the LOCK SETUP screen have been** expanded as follows.
	- An OnAir-ON SAFE setting has been added allowing transport operation to be restricted when the ON AIR button is on.
	- o The settings for the REMOTE/KEYBOARD LOCK/UNLOCK item have been divided and expanded as follows.

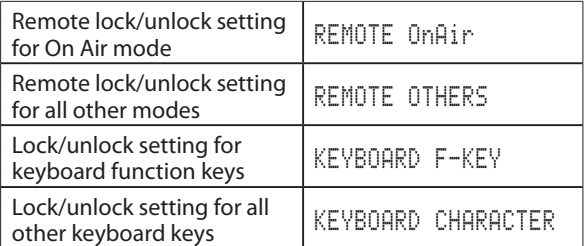

 $\bullet$  A new function allows the stopped/playback standby position to be changed in the following ways when in timeline mode and stopped or in playback standby (including playback standby in jog mode). Press  $\blacktriangleleft$  or  $\blacktriangleright$  briefly to move 1 sample.

Press SHIFT +  $\blacktriangleleft$  or  $\blacktriangleright$  briefly to move 1 ms.

- p A mono mix function has been added to the SETUP page of the MIXER SETUP screen.
- An output signal block diagram has been added to the SETUP page of the MIXER SETUP screen.
- p A REFERENCE LEVEL page has been added to the SYSTEM SETUP screen.

<span id="page-3-0"></span>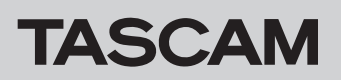

### **V1.52 additions**

 $\bullet$  A SORT button has been added to the pull-up menu of the TAKE list screen. This can be used to change the take playback order to the order according to the character code of the take names.

### **V1.50 addition**

**• New A/B MIXED playlist operation mode added.** 

### **V1.40 additions**

- The unit now responds to P2 Control Vari Pitch commands, and control from video synchronizers is possible.
- p Importing and playback of ADL files that contain two stereo files is now possible.

### **NOTE**

- When this type of ADL file is imported, recording, editing and bouncing are not possible. A warning pop-up message appears if you try to do any of these things.
- When this type of ADL file is imported, only the division line between channels 2 and 3 in the region display area on the Home Screen will be shown thickly.

### **V1.22 additions**

- p Playback of WAV files that are not BWF format is now supported.
- p Automatic recognition of external files has been added.
- p Manual locating based on time code time has been added to take and playlist modes.
- When a new project or session is created, the take name is reset to the default.
- A progress bar has been added when recording in take mode.
- When a digital input unlock event is detected, the input signal is no longer muted.
- p In order to allow you to confirm the status of confidence monitoring on the Home Screen, a confidence monitoring button (icon) has been added between the transport icon and the time display on the Home Screen.
- **•** For Playlist mode, changes have been made to the operation of the ADJUST screen, and a rehearsal playback function for audio monitoring has been added.
- p Assignment changing has been made possible on the ENTRY list screen.
- p ELAPSED/REMAIN and REMAIN/ELAPSED time display modes have been added. These show both the elapsed and remaining times on the Home Screen. In addition, the time display mode is now changed using a pulldown menu.
- The following TELNET commands are now supported.
	- o MECHA STATUS SENSE
	- o CURRENT TRACK (TAKE) TIME SENSE
	- $\bullet$  IMPORT ADL

- The BC\$STANDBY/END range can now be changed in one operation.
- An on air mode that plays back files in the root folder has been added.
- A BC\$END operation mode setting has been added.
- **SONY P2 REC commands are now supported.**
- **•** System setting backup and preset memory functions have been added.
- ON/OFF settings have been added for Auto Marker PRE/REC/ END.
- $\bullet$  The bounce save destination can now be selected.
- A take copy function has been added.
- **An ETHERNET page has been added to the REMOTE SETUP** screen.
- Network functions (FTP/Telnet/VNC) have been added.

## <span id="page-4-0"></span>**Maintenance items**

### **V3.01 fixes**

- When a CF card formatted with exFAT or NTFS was loaded in the unit, a "Reading Media" pop-up message would stay on screen. This has been fixed.
- p In on-air mode, after pausing during credit playback followed by turning the ON AIR button on without stopping, playback operation would cause the following behavior without on-air playback starting. This has been fixed.
	- o PLAY button blinked
	- Instead of moving to the next take using the END mark, it would stop at the END mark.
- Stop tally output from the parallel connector would turn off after the CF card in the non-current slot completed automatically loading if the CF card in the noncurrent slot did not have a project and was loaded when stopped or if the unit was stopped after a CF card that did not have a project was loaded in the noncurrent slot while not stopped. This has been fixed.

### **V3.00 fix**

**•** Operation stability has been improved.

### **V2.13 fixes**

- p After adding a take by FTP to a session other than the current session, when that session was loaded, the added take would not be shown and could not be played without rebuilding. This has been fixed.
- **On the ADJUST ENTRY screen in playlist mode, if the** PREVIEW button was ON and rehearsal playback was started, the repeat operation of each playlist entry was ignored during rehearsal playback. This has been fixed.

### **V2.12 fixes**

- In timeline mode, on a CF card immediately after recording, when the defaultAES.adl AES31 FILE was read on a BE-200 , sometimes regions were not shown on the BE-200. This has been fixed.
- p In timeline mode, when recording was conducted with TIMELINE Rec Tracks set to 4tr, audio files that were not POLY files were created on rare occasions. This has been fixed.
- In playlist mode, playback sometimes would not occur correctly at the set timer playback time. This has been fixed.
- p In take mode, after copying a take to an empty session using the BROWSE function, the take name would not appear on the Home Screen. This has been fixed.
- p If multiple new sessions were created on a CF card using TASCAM HS Editor, for example, only one of the created sessions would be recognized when that card was installed in the unit. This has been fixed.
- After switching projects or sessions while creating waveform display data using the WAVEFORM VIEW function (when the progress icon was turning above and to the right of the session name button), a playback error would occur if the previous session was returned to and playback attempted. This has been fixed.
- p When the operation mode was playlist mode (A/B MIXED), if a flash start button was pressed the operation setting would differ from the setting value on rare occasions. This has been fixed.
- **Operation stability has been improved.**

- p When keys on the RC-HS32PD were operated quickly, sometimes flash playback startup was delayed. This has been fixed.
- **Operation stability has been improved.**

### <span id="page-5-0"></span>**V2.11 fixes**

- **•** Using the WAV LOCK function (paid option), you can now enable and unlock password locking for takes that have been set as read-only.
- **•** The monitoring level setting on the MONITOR MIXER page of the MIXER SETUP screen has been changed from a project setting to a unit setting. As a result, loading a project will no longer change the monitoring level setting.
- p In dual playlist mode, after removing a CF card from the current slot, changing the PAGE on the right side of the Home Screen would cause the RC-HS32PD flash key to light even though playback would not be possible. This has been fixed.
- p After loading a CF card that had been archived using a BE-200 or TASCAM HS Editor into the unselected slot, setting that CF card to the current media would result in the media not being recognized. This has been fixed.
- p When a CF card that had been read or written using a Mac was loaded in this unit, the management folder created automatically on the CF card by the Mac would not be shown by this unit. This has been fixed.

### **V2.00 fixes**

- $\bullet$  When switching the  $\overline{ON}$  AIR button from ON to OFF, the resulting transport position and mode have been changed.
- $\bullet$  In on air mode, when the  $\overline{0}$ N AIR button was switched on and off, the Home Screen time display mode would change. This has been fixed.
- p Dedicated FADER MODE, FADER Start MODE and FADER Stop MODE settings have been added for on air mode.
- $\bullet$  When loading a playlist, or when loading a session in timeline mode, a message will now appear when there is an entry or region that has a problem.
- When upgrading from V1.52 or V1.53 to V1.60, the BWF-J Tally setting on the PARALLEL page of the REMOTE SETUP screen would change in on air mode. This has been fixed.

### **V1.60 fixes**

- p When loading a Project that the Session/Take Copy function had been used with, project settings might not be regenerated correctly. This has been fixed.
- p In playlist mode, after importing a PPL file, the pop-up message might not disappear. This has been fixed.

### **V1.53 fixes**

- p In playlist mode, if an entry added before the current entry was deleted or added again, the file might not playback. This has been fixed.
- When the time display mode was T/C, if an entry had its Start Point changed in playlist mode, this change might not be reflected by the time counter, which would show the unchanged start point. This has been fixed.
- **•** For the 256th and later takes, skipping between marks, as well as setting, showing and changing marks was not possible. This has been fixed.
- When the timeline mode TIMELINE Rec Tracks setting was "2trx2 POLY", if an AES31 file output using EXPORT AES31 was loaded after executing IMPORT ALL TAKES, the 3/4ch timeline information would disappear. This has been fixed.
- If the EXT CTRL item on the LOCK SETUP screen was set to LOCK, locking would not be possible even when the REMOTE item was set to LOCK. This has been fixed.
- p Even if set to User Word on the NEXT TAKE NAME screen, the folder name would be recorded in the iXML <SCENE> tag. This is been fixed so that the name set on the NEXT TAKE NAME screen is recorded. In addition, an iXML <TAPE> tag has been added, and the session name is recorded for this tag.
- When a take name is changed, the take iXML data is now also changed.
- p When PLAY and RECORD signals were both input through the parallel connector at the same time and recording was started, timecode would not be output on rare occasions. This has been fixed.
- **Operation stability has been improved.**
- On the character input screen in V1.60, touching the " $@$ " button would input "2" instead. This has been fixed.
- p When switching to on air operation mode, monitor and headphones output might be interrupted. This has been fixed.
- p In A/B MIXED playlist mode, if you selected multiple entries on the entry list screen and then pressed the CLEAR button in the pull-up menu, the entries added for Player B might not be removed correctly. This has been fixed.
- **Operation stability has been improved.**
- If a new playlist was created in A/B MIXED mode, a pop-up message asking whether to load to player A or B would not appear and the playlist would always be loaded to player A. This has been fixed.
- **Operation stability has been improved.**
- p In playlist mode, the CALL [CHASE] button now has no effect when the ADJUST ENTRY screen is open.
- p In playlist mode, during CAPTURE BC\$ execution, transport operations might have been responded to, preventing correct playback afterward. This is been fixed.
- **Operation stability has been improved.**

### <span id="page-6-0"></span>**V1.52 fixes**

- $\bullet$  The firmware has been changed so that the  $B\sqrt{F-J}$  Tally setting on the PARALLEL page of the REMOTE SETUP screen for on-air mode now maintains its backup setting separately from other operation modes.
- The firmware has been fixed so that when the  $F \circ l$  low BWF-J item on the GENERAL page of the PLAY SETUP screen is set to ON, if a take/entry is skipped to that has a BC\$STANDBY mark set at its beginning, the unit pauses and a BC\$STANDBY tally is output.
- The firmware has been fixed so that when BC\$STANDBY/ BC\$PAUSE tally output is ON, if a take/entry is skipped, tally output is turned OFF.
- The firmware has been fixed so that when in on-air mode, the ON AIR button is ON and playback is paused at a BC\$STANDBY position, if the UN AIR button is turned OFF and playback is paused at a position other than BC\$STANDBY, the BC\$STANDBY tally output is turned OFF.
- p In on-air mode, when the ON AIR button was OFF and playback was paused anywhere other than the first take, if the ON AIR button was turned ON, playback would not be paused at the correct position in some cases. This has been fixed.
- $\bullet$  When <code>AUX Assign</code> was set to <code>Fader Start B</code> on the PARALLEL page of the REMOTE SETUP screen, if player B was fader started, other parallel controller button operations would not be received. This has been fixed.

### **V1.50 fixes**

- $\bullet$  In On Air mode, if the time display mode was T/C, locating would not occur on a timecode basis. This has been fixed.
- **On the NEXT TAKE NAME screen, after take number 998** was recorded, if you tried to record the next take, "Cannot RECORD. Take Limit Reached. Please change to another Session." would appear in a pop-up message and recording would fail. This has been fixed.
- p In dual playlist mode, if you switched to the Player A ADJUST screen while Player B was playing, when you returned to the Home Screen, the time counter of Player A would move even though that player was stopped. This has been fixed.
- p Mark names could not be shown from WAV files made in Logic Pro 9. This has been fixed.
- $\bullet$  In playlist mode, after rebuilding, even after the popup message disappeared, flash keys would not respond to operation for a little while. This has been fixed.
- $\bullet$  In playlist mode, when using the  $\blacktriangleleft$  and  $\blacktriangleright$  buttons on the ADJUST screen to change the entry to be edited, mark information would not be shown. This has been fixed.
- **•** If the parallel controller REC button was pressed twice while the PLAY button was being pressed and held, recording would start. This has been fixed.
- p In playlist mode, if an entry was assigned to a playlist when the unit was not stopped, operation would become impossible in some cases. This has been fixed.
- p If a USB keyboard was connected or disconnected when the unit's power was ON, operation would become impossible in some cases. This has been fixed.
- p WAV and BWF files marked as read-only could not be played back. This has been fixed.
- p The firmware has been changed so that if you try to add or edit a mark in a WAV or BWF file that is marked as read-only, a message now appears explaining that this is not possible.
- **•** On the SETUP page of the SYNC/TC screen, when the FrameType setting was set to 23.976F, if timecode with a frame type of 29.97NDF was input, the input frame type was shown as 30NDF. This has been fixed to show 29, 97NDF.
- **Operation stability has been improved.**

- p Current Project/Session information within WAV file iXML information was incorrect. This has been fixed.
- p In playlist mode, if the PREVIEW button on the ADJUST screen was set to OFF, after changing the Fade Out. Length the stop position was incorrect. This has been fixed.
- **•** On the Playlist selection screen, after turning the MULTI SELECT button on, if you switched to the IMPORT PPL screen, the  $IMPIERT$   $\rightarrow$ ] button would be disabled and importing would not be possible. This has been fixed.
- **During recording with Confidence Monitor set to OFF,** even if you turned input monitoring ON for tracks with recording OFF, you would not be able to hear sound from the audio input jacks. This has been fixed.
- In timeline mode, synchronization error marks (UNLKxx) were not added to WAV files. This has been fixed.
- **•** The stability of operation has been improved.

### <span id="page-7-0"></span>**V1.40 fixes**

- The fader volume setting of a connected RC-HS32PD is now effective even when no CF card is loaded.
- **•** In order to prevent accidental operation, the response speed of RC-HS32PD **FADER START** keys has been slowed to 200 ms.
- $\bullet$  When creating a new project, instead of using the currently set value for the T/C Frame Type setting, a default value of 29.97DF is always used now.
- p The following settings are now saved in the unit itself rather than in a file.
	- **Track Record Arm**
	- Input monitoring
	- Monitor pan
	- Keyboard type
	- Monitoring position (PreFader/PostFader setting on MIXER SETUP screen MONITOR MIXER page)
- **•** On the Home Screen in timeline mode, when the TIMELINE Rec Tracks setting is 2tr or 3tr for a session, the region display area and meter numbers of unused tracks appear dimmed, making the number of active tracks easy to see.
- p When a CF card that did not contain any projects was inserted and loaded as the current CF card, backup values (including Factory Preset values) were not reflected on the screen. This has been fixed.
- p If a Project/Session folder created on a computer containing a mixture of 44.1kHz and 48kHz WAV files was loaded, the unit's sampling frequency would become 44.1 kHz and the project sampling frequency would become 48 kHz, causing errors during playback. This has been fixed.
- **•** In playlist mode, after executing a CF COPY command, regardless of whether or not any entry had been added, the stopped entry number would change to 100, and the RC-HS32PD entry button display would become unlit. This has been fixed.
- p When playing back takes recorded in take mode, playback errors could occur depending on the recording function settings used during recording. This has been fixed.
- $\bullet$  While recording in take mode, the total remaining time shown was rounded to less than 24 hours. This has been fixed.
- p If a CF card formatted by a computer was inserted in the noncurrent slot, touching the OK button on the pop-up message that appeared requesting that you format the card caused the CF card in the current slot to be formatted instead by mistake. This has been fixed.
- $\bullet$  In versions before 1.40, when changing the setting of the FADER MODE item on the GENERAL page of the REMOTE SETUP screen from Disable to Enable, the volume would not change until the fader on the external remote control was moved. From version 1.40, this has been fixed so that when this setting is changed the volume is set to match the actual position of the external remote control fader.
- **In timeline mode, depending on the Start Time, AES31** editing data files were not always imported correctly. This has been fixed.
- p If an AES31 editing data file that did not contain any events was imported, the timecode frame type was forcibly changed to 29.97DF. This has been fixed.
- When using an external keyboard, if Caps Lock was enabled, Function key operations could not be used. This has been fixed.
- If a file had been overwritten via FTP, a playback error would occur. This has been fixed.
- **On the ANALOG Ref. LEVEL ADJUST screen, when the** numeric input level is showing -18.0dB or -9.0dB, the meter bar also now reaches the -18dB/-9dB Ref Level line.
- p When a data reading error occurs now, the unit stops and an error message appears only after all the read audio data is output.
- The unit did not respond to drop frame flags in the timecode of time data returned via the RS–422 connector. This has been fixed.
- p When the Pause Mode was set to NO SPLIT, when recording was restarted from a paused state, recording for the full duration of remaining recordable time was not possible. This has been fixed.
- p When the Pause Mode was set to SPLIT, in timeline mode if recording was paused and then stopped, timeline data would not be saved. This has been fixed.
- When a mark was set on the Playlist Adjust screen, the mark icon would not be shown. This has been fixed.
- After copying a file, the remaining space on the copy destination medium was not updated. This has been fixed.
- When started while connected to a RC-HS32PD, this unit's touch panel did not function in some cases. This has been fixed.
- p When loading a project created using an HS-P82 or HS-8, the rec arms could not be set in some cases. This has been fixed.
- If started in on-air mode when no CF card was loaded, the displayed sampling frequency value was not the one for on-air mode, but rather the value of the last loaded project, and loading a CF card would cause the sampling frequency shown to change. This has been fixed.
- $\bullet$  When copying a take, sometimes copying would not be possible because the unit mistakenly determined that the copy destination lacked sufficient space or that it contained a file with the same name. This has been fixed.
- $\bullet$  When copying a session, if the copy destination already contained a session with the same name, that session would be overwritten by the copy without warning. This has been fixed to allow you to confirm that you want to override an existing file.
- p In on-air mode, after adding multiple takes via FTP, switching with the ON AIR button did not work properly, and the time display would not be updated even during playback. This has been fixed.
- $\bullet$  If the playback duration registered in a playlist is longer than the actual length of the file, it will now be adjusted to the actual length.
- Setting marks in files that were not created by this unit would not always work properly. This has been fixed.
- After importing an AES31 file, the timecode frame type shown on the screen and output were different. This has been fixed.
- In on-air mode, changing various settings caused the time display mode to change. This has been fixed.
- Even if the Frame Type item on the SETUP page of the SYNC T/C screen was changed, the value shown for the Frame Type on the project information pop-up on the project screen was not changed in some cases. This has been fixed.

- p In timeline mode, when Pause Mode is set to SPLIT, after pausing recording, the position where recording restarts has now been changed so that it is the same position as when recording is restarted after recording has been stopped.
- p JAM SYNC did not synchronize in some cases. This has been fixed.
- p In timeline mode, if BC\$FILE and BC\$PAUSE marks were set in that order, both Pause and Standby tallies would be output at the BC\$PAUSE mark. This has been fixed.
- p In timeline mode, if you turned Chase OFF during Chase playback, playback would restart from the beginning of the timeline. This has been changed so that now playback continues from the position where Chase was turned OFF.
- $\bullet$  In playlist mode, if the  $\bullet$  button was pressed to load a session to put into standby (when Follow BWF-J was ON and the first take had a BC\$STANDBY mark), files did not appear on the Playlist selection screen. This has been fixed.
- p Depending on the file name, the file name shown on RC-HS32PD flash keys might be cut off. This has been fixed.
- p In timeline mode, after starting playback from a little before 24:00 ABS time, if you started punch-in recording, an error would cause recording to stop and recording data to be lost. This has been fixed.
- p In take mode, after pausing recording, an auto mark would not be added when recording was restarted. This has been fixed.
- $\bullet$  When the time display mode is T/C, in modes other than timeline, entering locate times greater than 24:00 is now possible.
- Since files that are 2 GB or larger can only be played back until the 2GB point, the unit no longer recognizes files that are 2 GB or larger as takes.
- On some USB keyboards, inputting the "}" character was not possible. This has been fixed.
- p In on-air mode, WAV files with sampling frequencies that matched the on-air sampling frequency ceased to be shown in the list in some cases. This has been fixed.
- p In playlist mode, if another entry was flash started just before the end of the last entry, the flash started entry would end suddenly and playback of the next entry would start. This has been fixed.
- p In dual playlist mode, PARALLEL port PLAY B and STOP B commands did not function. This has been fixed.
- p In timeline mode, after setting the maximum number of marks (99) and then deleting some of these marks, new marks would all be named with the number "99". This has been fixed.
- **P** Even if the REMOTE/KEYBOARD section was set to LOCK, the RC-HS32PD **FADER START** key still functioned. This has been fixed.
- p In on-air mode, if you switched the CF card when no CF card was loaded, the status of the unselected CF card slot would become "No Project" (card loaded but has no project) rather than "No Media". This has been fixed.
- **Touching the CURRENT button on the Playlist Adjust** screen did not always load the current time. This has been fixed.
- p If an error occurred when importing an AES31 file, an error warning was not always given. This has been fixed.
- In playlist mode, after setting a mark when paused, switching to the Adjust screen would cause this mark information to be lost. This has been fixed.
- p When a project containing a mono folder that was created on an HS-P82 or HS-8 was loaded some files might not be shown when in on-air mode. This has been fixed.
- p Operation stability has been improved.

### <span id="page-9-0"></span>**V1.22 fixes**

- $\bullet$  If loading a file fails during playback in timeline mode, playback will continue with silence instead of stopping.
- p If PreRec was ON and recording was started from "00:00", recording would stop and a "RECORD stopped. ABS time is over 24h" pop-up message would appear. This has been fixed.
- p When recording with the SYNC T/C screen SETUP page TC GEN MODE item set to REGEN or JAM SYNC, the precision of the start time added to the file at the time of recording has been increased.
- p When the SYNC T/C screen SETUP page TC GEN MODE item was set to TIME OF DAY, if the unit's internal clock was adjusted, the time code generator did not chase the time after the adjustment. This has been fixed.
- p When a PPL file is imported, even if there are mismatched entries (entries with missing files), the remainder of the entries are now properly registered.
- p In some cases, marks could not be added to files that had not been created by this unit. This has been fixed.
- p When reconfirmation pop-up messages for various operations appeared on the CF Manage screen, the physical key bindings were reversed. Pressing the **ENTER** key would cancel the operation, and pressing the **EXIT/CANCEL** would execute the operation. This has been fixed.
- p Pop-up messages would not disappear in some cases. This has been fixed.
- p In dual playlist mode, when changing operation mode, for example, before the playlists had been saved, saving was confirmed for the A and B playlists separately. Now saving both A and B playlists is confirmed at the same time.
- $\bullet$  If you use a  $\bullet$  button on the PROJECT screen to load a project with a different Sampling Rate or Timecode setting, the values shown for the Total Time and the Take Length of the session were incorrect. This has been fixed.
- $\bullet$  If the root directory of the CF card contained many files, the firmware update screen might not correctly show the available update files. This has been fixed.
- p In take mode, only one retake could be conducted. This has been fixed.
- p Online playback has been fixed, so that locate commands can no longer be received.
- BC\$ marks at the beginnings and ends of files might not function with BWF-J. This has been fixed.
- p When the PLAY SETUP screen CONTROL page Auto Cue setting is ON, pressing the **PAUSE** key when stopped at the beginning of a take will now start Auto Cue search.
- p After changing the name of a project, RC-HS32PD keys would not show the take names. This has been fixed.
- When changing the operation mode after formatting a CF card, the CF card remain time display on the Home Screen would not show No Project. This has been fixed.
- p In dual playlist mode, when loading a CF card that did not contain any project or session, the indicator at the side of the CF card slot would continue to blink and creating a new project or session would not be possible. This has been fixed.
- After loading a project that did not contain any sessions, the color display and RC-HS32PD keys would continue to show the project and session information from before loading. This has been fixed.
- When importing an AES31 file, if the designated region size is longer than the audio file, the extra time will now be added as silence.
- p The following setting values had been saved in CF card project setting files. They are now saved to the unit's built-in memory instead.
	- o OUTPUT 1-4 SOURCE
	- PLAY INHIBIT TIME
	- $M$ ASTER T/C
	- **O** FADER MODE
	- **FADER START MODE**
	- **FADER STOP MODE**
- p The WAV bext chunk size was 2 bytes larger than the standard size. This has been fixed.
- During recording, when the SYNC T/C screen SETUP page TC GEN MODE item was set to REC RUN mode, removing the CF card that was not set as the current one would cause the TC generator to stop. This has been fixed.
- p In take mode, if you changed the operation mode when stopped after adding a mark, the mark would not be added to the audio file. This has been fixed.
- p In timeline mode, if you added a mark, a mark would also be added to the audio file. This has been fixed.
- p In dual playlist mode, if you changed to take mode after adding an entry to player B, the mark list would stop being shown. This has been fixed.
- p When using BWF/WAV files that had been edited by something other than this unit, if you edited mark information using this unit, marks would stop appearing on the MARK LIST screen. This has been fixed.
- In dual playlist mode, if you assigned the same take to the same entry in both players A and B, marks would stop being shown in the MARK LIST screen. This has been fixed.
- **Operation stability has improved.**

<span id="page-10-0"></span>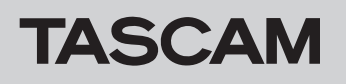

# **Checking the firmware version**

Before conducting a firmware update, check the firmware version currently installed in your HS-4000.

- **1.** Turn the unit power ON.
- **2.** Press the **MENU** key on the front panel to open the MENU screen.

# **Firmware update procedures**

- **1.** Download the latest version of the firmware from the TEAC Global Site (http://teac-global.com/).
- **2.** Copy the downloaded firmware from the computer to the root folder of the CF card.
- **3.** After copying is completed, follow the correct procedures to dismount the CF card from the computer.
- **4.** Insert the CF card into CF card **SLOT 1** on the front panel of the unit.

### **NOTE**

You must put the CF card into CF card **SLOT 1**. Updating is not possible if you put it into CF card **SLOT 2**.

**5.** While pressing and holding the **PAUSE** and **REC** keys at the same time, turn the unit power on. The unit restarts in update mode, and the updater file is shown on the screen.

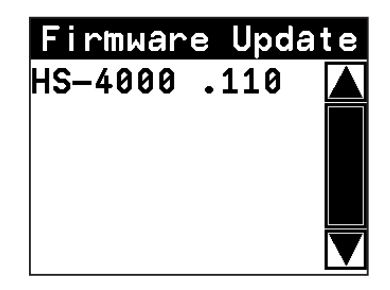

### **NOTE**

If the above screen does not appear, turn the power off once, and then turn the power on again while pressing and holding the **PAUSE** and **REC** keys. Keep pressing the **PAUSE** and **REC** keys firmly until the above screen appears

### **TIPS**

- The screen shown above lists firmware update files contained in the root folder of the CF card inserted in the unit's CF card **SLOT 1.** The firmware copied in step 2 should appear. No Update File appears instead if there is no update file.
- A maximum of five lines of firmware files are shown. If the number of files exceeds this maximum, use the scrollbar with the up and down arrow buttons that appears on the right side of the screen or the **DATA** dial to scroll through the list.
- **3.** Press the VERSION INFO button. Check the SYSTEM VERSION here. If this firmware version is the same as or newer than the version that you intend to use for updating, there is no need to update the unit.
- **6.** Touch the name of the firmware file that you want to use to update. The following screen appears.

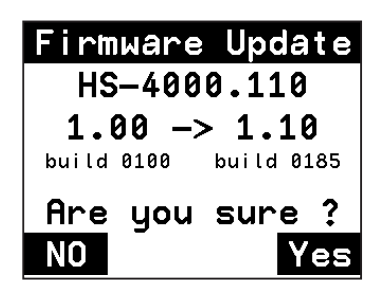

The left side shows the number of the current version, and the right side shows the number of the update version.

### **NOTE**

The screen above is just an example. The actual display will be different.

**7.** Touch the  $\sqrt{ES}$  button to start the update.

### **CAUTION**

Do not turn the power off while updating.

- **8.** After updating completes, Complete and PLEASE POWER OFF appear at the bottom of the screen. Turn the power off once and then restart the unit.
- **9.** See "Confirming the firmware version" above and confirm that the SYSTEM VERSION (firmware version) is the newest one. This completes updating the unit.